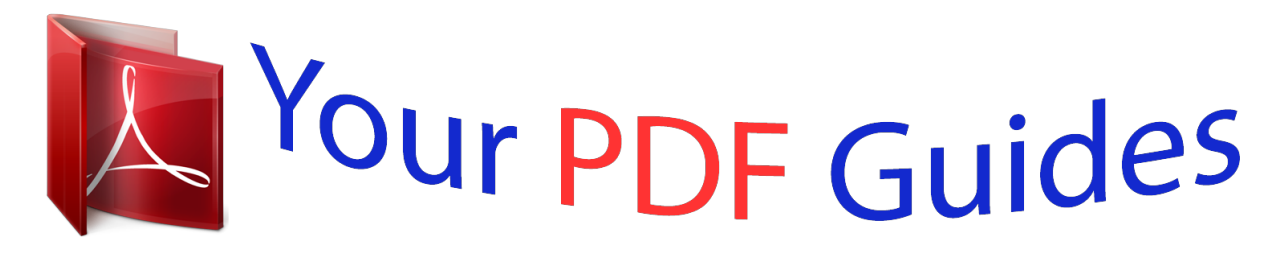

You can read the recommendations in the user guide, the technical guide or the installation guide for TRENDNET TPL-406E. You'll find the answers to all your questions on the TRENDNET TPL-406E in the user manual (information, specifications, safety advice, size, accessories, etc.). Detailed instructions for use are in the User's Guide.

> **User manual TRENDNET TPL-406E User guide TRENDNET TPL-406E Operating instructions TRENDNET TPL-406E Instructions for use TRENDNET TPL-406E Instruction manual TRENDNET TPL-406E**

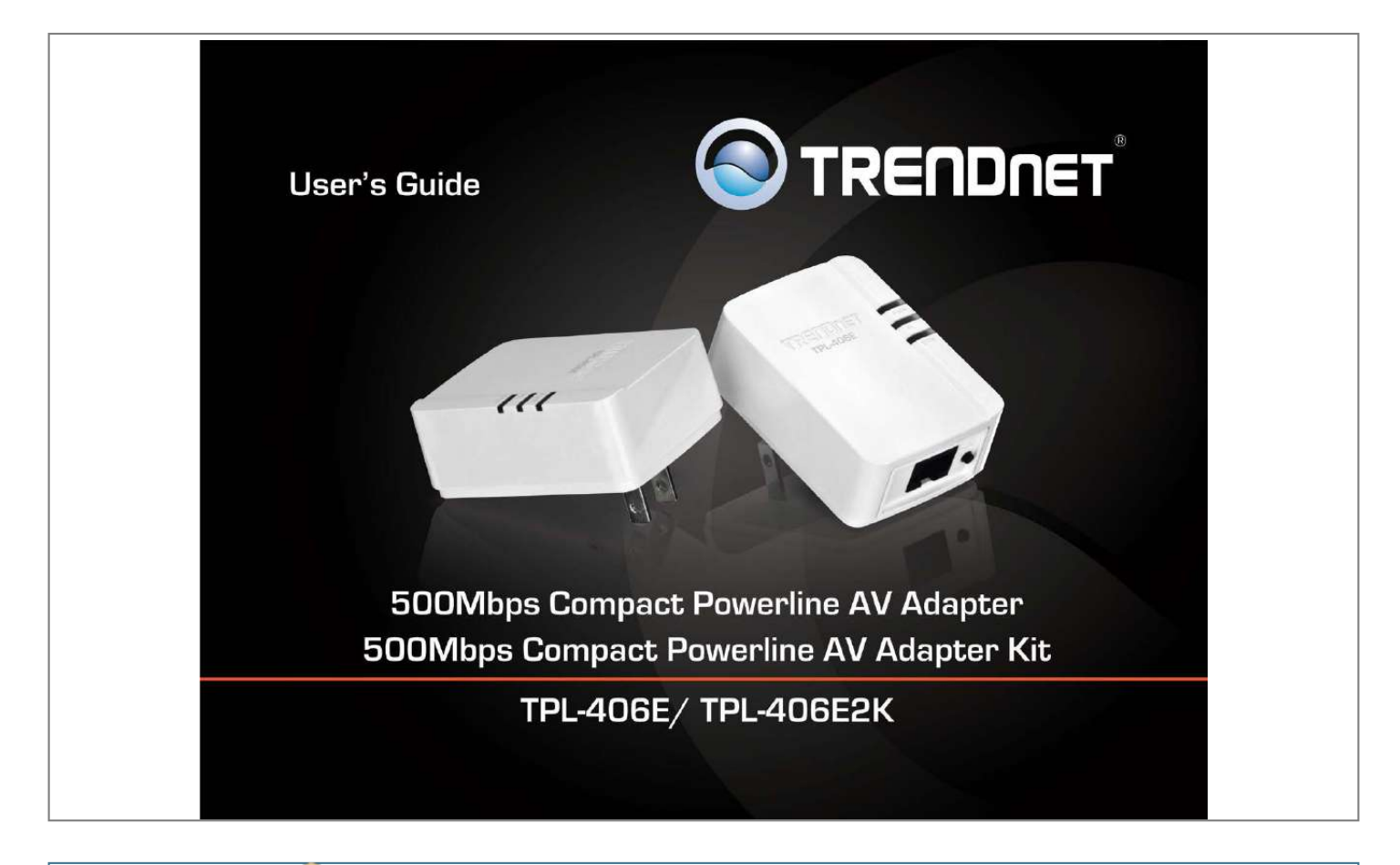

Manual abstract: . . . . . . . . . .  $\sim$  $\sim$  $\ldots$  $\ldots$  $\sim$ ....5 Before you Install.  $\ldots$  $\ldots$  $\ldots$  $\sim$  $\ldots$ . . . . . . . . . .  $\sim$   $\sim$  $\sim$ . . . . . . . . . .  $\ldots$  $\langle \ldots \rangle$  $\sim$   $\sim$  $1, 1, 1, 1, 1, 1$ ..... 5 Connect a Powerline adapter to your router ....  $\sim$  $\sim$  $\ldots$  $\sim$  $\sim$  $\ldots$  $\ldots$ 5 Add adapters to your network .....  $\sim$   $\sim$  $\ldots$  $\ldots$  $\sim$  $\sim$  $\ldots$  $\ldots$  $\sim$  $\sim$ . . . . . . . . . . . ..... 6 Securing your Powerline Network ....  $\sim$  11111  $\langle \rangle$  $\ldots$  $\ldots$  $\sim$  $\sim$ .......7 Using the Sync button...  $\overline{a}$  $\mathbf{1}$  $\ldots$  $\ldots$ 

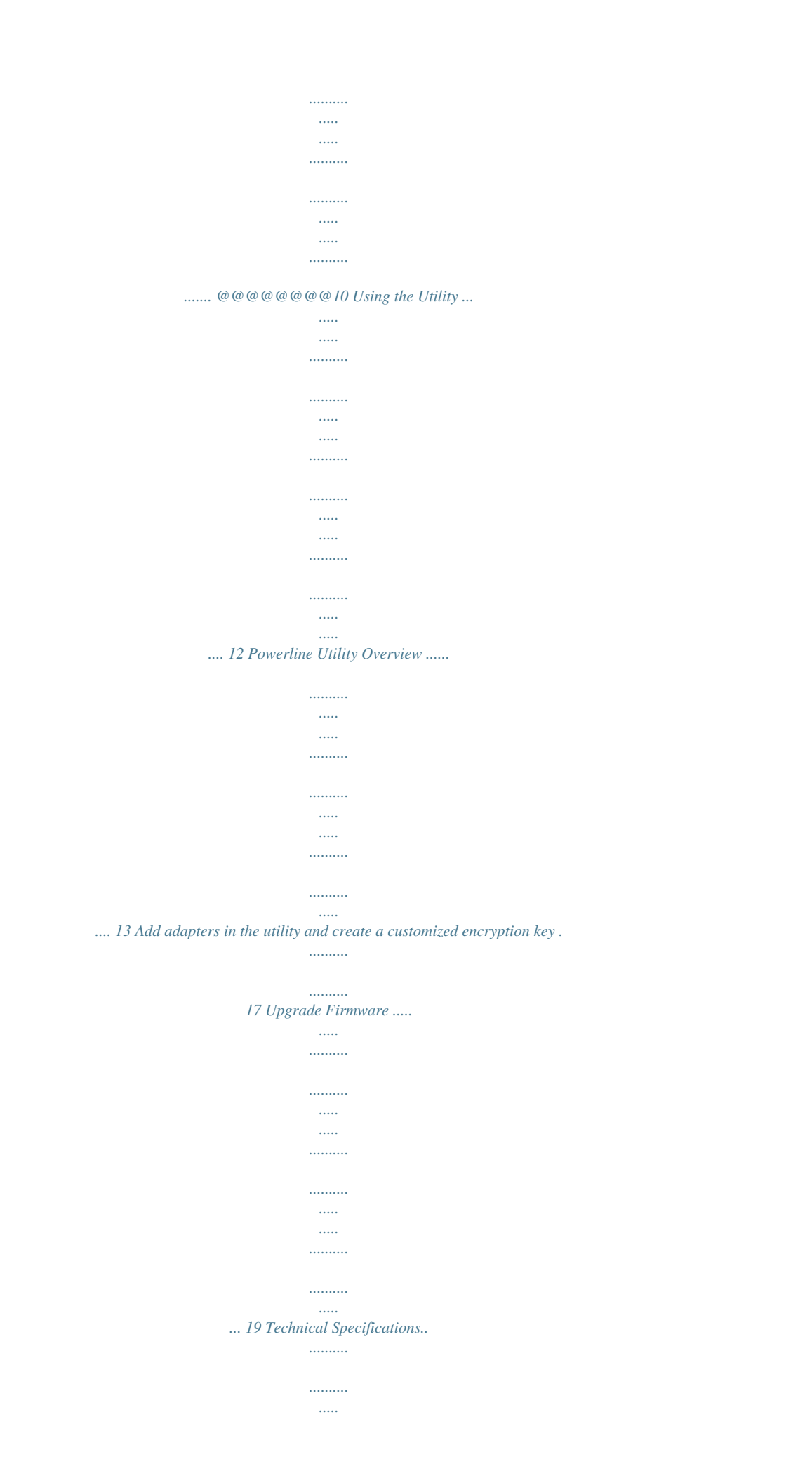

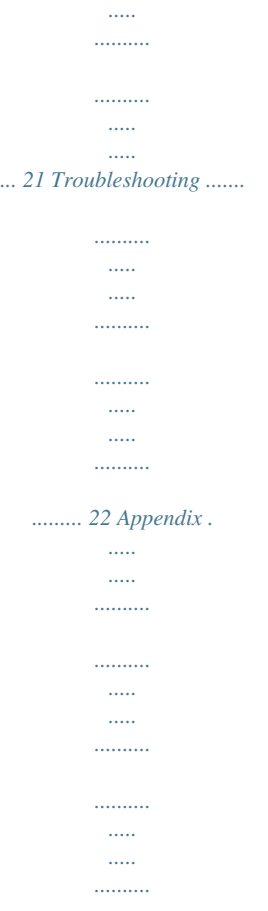

*..... 23 © Copyright 2012 TRENDnet. All Rights Reserved. i TRENDnet User's Guide TPL-406E / TPL-406E2K Features Product Overview The 500Mbps Compact Powerline AV Adapter, model TPL-406E, uses any electrical outlet to create a secure building-wide high speed network. Two adapters are needed to start a network. Connect one adapter to your router and plug another adapter into any outlet on your electrical system for instant high speed network access. The compact form factor saves space around crowded electrical outlets. This adapter automatically connects to other TRENDnet Powerline AV adapters with no installation required —TRENDnet recommends pressing the 'Sync' button to automatically change default encryption keys. Use up to 8 adapters to*

*network devices in different rooms without running new cabling. Power Save mode reduces power consumption by up to 80%. Quality of Service technology prioritizes video, audio, and online gaming.*

*LED displays convey device status for easy troubleshooting. Advanced 128-bit AES encryption secures your network. This adapter is ideal for use in buildings that interfere with wireless networking signals. • • • • • • • Compliant with IEEE1901 and HomePlug AV standards High speed building-wide networking over an existing electrical system 1 x 10/100Mbps Auto-MDIX Ethernet port Adapters automatically connect using an encrypted Powerline signal One-touch Sync*

*button networks changes encryption keys Three LED indicators: Power (on/off), Powerline Connection (green (best), amber (better), red (good), off(no connection)), Ethernet Connection (solid (connection), blinking (transfer activity), off (no connection)) Connect one 500Mbps\*\* Powerline AV Adapter to the Internet and then plug in up to 7\* additional 500Mbps\*\* Powerline AV adapters for instant buildingwide connectivity Share data intensive files, play games, download music and more at faster data transfer rates Advanced 128-bit AES encryption to ensure total network security Support for IPv6 Supports up to*

*16\*\* IGMP based IPTV streams Power Save mode reduces electrical consumption by up to 80% Neighbor network support for up to 4 overlapping networks Network signal transmits up to 300 meters (984ft.) Auto QoS support through traffic classification and multiple priority queuing Optional management utility compatible with Windows 7 (32/64-bit), Vista (32/64-bit), and XP (32/64-bit) operating systems TPL-406E TPL-406E2K Package Contents TPL-406E package includes: • • • • 1 x TPL-406E: 500Mbps Compact Powerline AV adapter Quick Installation Guide CD-ROM (Utility & User's Guide) Network cable*

*(1.*

*5 m / 5 ft.) TPL-406E2K package includes: • 2 x TPL-406E: 500Mbps Compact Powerline AV adapters • Quick Installation Guide • CD-ROM (Utility & User's Guide) • 2 x Network cables (1.5 m / 5 ft.) • • • • • • • • • © Copyright 2012 TRENDnet. All Rights Reserved. 1 TRENDnet User's Guide \* Maximum of 8 adapters (nodes) recommended for streaming video across your network. \*\* 500Mbps is the maximum theoretical Powerline data rate. Actual throughput will vary depending on environment. \*\*\* Networked Powerline devices need to be plugged into power outlets that are on the same electrical system. \*\*\*\* GFCI outlets and AFCI circuit breakers may degrade Powerline network signals.*

*TPL-406E / TPL-406E2K Power (PWR) LED Powerline (PL) LED Ethernet Connection (ETH) LED Product Hardware Features Device Label Product Model Device Serial Number Device MAC Address Device Password (DPW) Hardware & Firmware Version Sync/Reset Button Ethernet Port Power Prong © Copyright 2012 TRENDnet. All Rights Reserved. 2 TRENDnet User's Guide • Ethernet Port - Connect an Ethernet cable (also called network cable) from your Powerline adapter Ethernet port and to your computer or network device. Sync Button – Changes the default encryption key. Reset Button – Resets the unit to factory defaults. Green Button Action Sync Sync / Reset (see Using the Sync Button Section for use instructions) TPL-406E / TPL-406E2K LED PWR (Power) Color Green N/A Sequence Solid Off Solid Definition Device powered on Device powered off Powerline connected (Connection quality is Best)*

*Syncing or Powerline data transmitting/receiving (Connection quality is Best) Powerline connected (Connection quality is Better) Powerline data transmitting/receiving (Connection quality is Better) Powerline connected (Connection quality is Good) Powerline data transmitting/receiving (Connection quality is Good) Powerline is not synced or connected 10/20 Mbps , 100/200Mbps (Half/Full Duplex) connected 10/20 Mbps , 100/200Mbps (Half/Full*

*Duplex) data transmitting/receiving Port disconnected/no Ethernet link • • Function Initiate Sync/Connection and generate random network name/key (PWR LED will start blinking). Note: The secondary or additional Powerline adapter's Sync button must also be pushed within 2 minutes (120 sec) of pushing the Sync button on the first adapter in order to establish connectivity. Reset device to factory defaults (All LEDs will turn off and turn back on). Note: Will reset to the factory default private network name "HomePlug AV". PL (Powerline) Blinking Solid Amber Blinking Solid Red Blinking N/A Off Solid ETH Green Blinking N/A Off Push/hold for 3 seconds, then release Reset Push/Hold for 20 seconds, then release • • Power Prong – Plugs into an available power outlet. Diagnostic LEDs – Indicates the device status and connectivity. Note: Powerline (PL) LED color indicates the strength and quality of the Powerline connection through the electrical system. Note: The following factors may affect the Powerline network's connection quality: • Noise – Generated by appliances which use your electrical system (e.g. Microwaves, ovens, blow dryer, iron, dishwasher, etc.*

*). The quality of your household electrical wiring may also cause additional noise on your electrical system. • Distance – Long lengths of electrical wiring through your electrical system between connected Powerline adapters. © Copyright 2012 TRENDnet. All Rights Reserved.*

*3 TRENDnet User's Guide Power Saving: The device will automatically reduce power usage when the connected device via Ethernet is powered off, unplugged or inactive for more than 5 minutes. The device will return to active mode when the connected device via Ethernet is powered on and the link is*

*active.*

 *TPL-406E / TPL-406E2K Application Diagram Diagram Explanation: The first Powerline unit is networked to a router which is in turn connected to a modem (typically from your Internet Service Provider (ISP)) which provides Internet connectivity. A second Powerline adapter is plugged into a wall power outlet near a media center and is connected to a network game console and another network enabled media device such as a network enabled media player to provide Internet connectivity. © Copyright 2012 TRENDnet. All Rights Reserved. 4 TRENDnet User's Guide TPL-406E / TPL-406E2K Connect a Powerline adapter to your router 1. Plug the Powerline adapter into an available wall power outlet near your router. Note: This will allow devices connected to your Powerline network to access the Internet and other devices connected to your network. 2.*

*Connect the included Ethernet cable (also called network cable) from the Ethernet port (also called network port) of your Powerline adapter to an available Ethernet port (also called LAN port) on your router. 3. Once the Powerline adapter is installed and connected to your router, verify that the Power (PWR) LED is on or blinking and the Ethernet Connection (ETH) LED is on or blinking. Installing your Powerline Adapters Before you Install 1. Before you proceed with the installation, verify the following: • • • • You already have a router already installed. You already have Internet access through your existing network. An Ethernet port (also called LAN port) is available on your router. Verify that you have at least two Powerline adapters. You will need at least two Powerline adapters to create a Powerline network. Note: The TPL-406E package only includes a single Powerline adapter.*

*Please ensure that your other Powerline adapter is HomePlug® AV or IEEE 1901 compliant (e.g. TRENDnet models TPL-303E, TPL-304E, TPL-305E, TPL-306E, TPL307E, TPL-308E, TPL-309E, TPL-310AP, TPL-311P, TPL-401E, TPL-402E, TPL405E,TPL-407E or another TPL-406E.) 2. Plan the location of where you will install your Powerline adapters.*

*• Avoid plugging the adapters into power strips, extension cords, or surge protectors as this may prevent the adapter from functioning correctly or degrade performance. Avoid plugging the adapters into wall power outlets that are controlled by a light switch to prevent the Powerline adapter from being turned off accidentally. Avoid plugging the adapters into wall power outlets that are located near appliances that consume a lot of power (e.g. refrigerators, washers, dryers) as this may degrade performance.*

*Make sure there is an available wall power outlet in the room where the router is installed and also near the router. Make sure there is an available wall power outlet in the room where you want to extend network connectivity. • • • • © Copyright 2012 TRENDnet. All Rights Reserved. 5 TRENDnet User's Guide Add adapters to your network Once you have installed and connected the first Powerline adapter to your router, you can easily extend your network to other rooms by adding additional Powerline adapters. To extend your network using an additional Powerline adapter: 1. First, make sure the first Powerline adapter is installed and connected to your router. Note: This will allow devices connected to your Powerline network to access the Internet and other devices connected to your network. See "Connect a Powerline adapter to your router" on page 5. 2.*

*Plug the additional Powerline adapter into an available wall power outlet in another room near a computer or network device (e.g. game consoles, networkenableing your Powerline Adapters" on page 5. 2. Push and hold the Sync button on one of the Powerline adapters for 3 seconds and release it. The Power (PWR) LED will start blinking. This will initiate the Sync process and generate a random encryption key on the first Powerline adapter. 3. Within 2 minutes, push and hold the Sync button on the other Powerline adapter for 3 seconds and release it. The Power (PWR) LED will start blinking.*

*This will negotiate a connection between both Powerline adapters using the new encryption key. All LEDs will turn off and turn back on and the Powerline (PL) LED will turn on the when adapters are connected. Add adapters using the Sync button enu, click Install Utility. TPL-406E / TPL-406E2K 5. At the Install Location installation window, click Install.*

*6. In the Completion window, click Finish. 4. At the Powerline Configuration Utility installation window, click Next. © Copyright 2012 TRENDnet. All Rights Reserved. 10 TRENDnet User's Guide 7. At the WinPcap installer window, click Next. Note: The Powerline Configuration Utility requires the use of the WinPcap application. If you are prompted to install the WinPcap application, continue through the following steps to complete the installation. Otherwise, if you are not prompted to install WinPcap, reboot your computer to complete the installation. 9. In the License Agreement window, click I Agree. TPL-406E / TPL-406E2K 10. In the Install Options window, leave the option Automatically start the WinPcap driver at boot time checked and click Install.*

*8. In the Setup Wizard window, click Next. © Copyright 2012 TRENDnet. All Rights Reserved. 11 TRENDnet User's Guide 11. Wait for the WinPcap installation to complete. TPL-406E / TPL-406E2K Using the Utility Before using the utility, please ensure the following: • Write down the Device Password (DPW) (16-digit characters A-Z only) and MAC Address (12-digit characters a-f, A-F, 0-9) of each Powerline adapter as this will be required to change the encryption key for multiple Powerline adapters. See "Product Hardware Features" on page 2. Make sure your computer in which you are installing the utility is connected to your network and your Powerline adapters are also connected to your network. If you have changed your encryption key using the Sync button and you are creating a customized encryption key, it is required to reset all Powerline devices to defaults using the physical Reset button on your Powerline adapter first before using the utility.*

*See "Product Hardware Features" on page 2. Please ensure that your Powerline adapters are already installed and connected and the Ethernet port on each adapter is connected to a device powered on. • • • 12. After the process is completed, click Finish. Upon completing the software installation, a desktop shortcut is automatically created.*

*Double-click the icon to start the utility or open the utility if it is already running. Closing the utility will exit the application. You can also launch the utility from the Start Menu programs. Start > Programs (or All Programs) > TRENDnet > TRENDnet Powerline Utility 13. Reboot your computer to complete the installation.*

*© Copyright 2012 TRENDnet. All Rights Reserved. 12 TRENDnet User's Guide Powerline Utility Overview Main Window TPL-406E / TPL-406E2K Connect Local Device The Powerline adapter connected to your router.*

 *Note: If your computer is connected directly to your Powerline adapter, the Local Device listed will be the Powerline adapter your computer is directly connected to. Device Name Remote Devices Powerline adapters in remote locations that are connected to the selected Powerline adapter (Local Device) across the electrical system. Note: If all of your Powerline adapters are already connected to your Powerline network, they will automatically detected and appear in the list. If not, you will need to add them manually. Device Password (DPW) Connection Quality Speed or Link Rate MAC Address If your Powerline adapter (Local Device) is not detected automatically and does not appear in the list, click Connect to detect and rescan and connect to the Powerline adapter (Local Device) again. @@@@@@All Rights Reserved. @@Note: The default encryption key is HomePlugAV.*

*@@@@@@@@@@@@© Copyright 2012 TRENDnet. @@You can vertically scroll the window to view all of the system information. Remote Device History (Log) Displays Powerline adapters or other Powerline devices (Remote Device) that have been previously connected to or discovered on your Powerline Network. Delete Deletes or removes the selected entry listed in the Remote Device History (Log) (Remote Device). Save Report Saves the information contained in the System Information window to a text file on your computer. Print Report Prints the information contained in the System Information window. @@All Rights Reserved. @@@@Note: It is recommended to keep this option checked (Enabled). @@All Rights Reserved. @@@@@@@@@@@@@@@@@@Launch the Powerline Utility.*

*3. Select one of the Powerline adapters listed under Remote Device. 4. Click Enter Password. © Copyright 2012 TRENDnet. All Rights Reserved. 17 TRENDnet User's Guide 5. Enter the Device Password (DPW) and click OK. @@To create a customized encryption key TPL-406E / TPL-406E2K 1. @@@@@@Click OK.*

*3. Click OK. @@@@All Rights Reserved. @@1. @@@@@@1. To check if firmware updates are available for your Powerline adapter, check your Powerline model. http://www.trendnet.com/downloads/ 2. Save the zipped firmware file (.*

*zip) and extract the file to your computer. 3. Make sure you connect your computer with the utility installed is directly connected to the Powerline adapter using an Ethernet cable (also called network) cable when upgrading the device firmware. 2. Click Rename. 3. The device name field will be available to edit. 4. Enter the new device name and press Enter on your keyboard. 5.*

*To rename the adapter that is immediately connected to your computer, move your computer to a different adapter and restart the process listed above. © Copyright 2012 TRENDnet. All Rights Reserved. 19 TRENDnet User's Guide 4. Launch the Powerline Utility by double-clicking the icon.*

*TPL-406E / TPL-406E2K 6. Click Browse next to the PIB field and navigate to the unzipped folder with the firmware files. Select the PIB file. (Ex. TPL-401E-PIB-v50100.*

*pib) 5. The device should appear in the Main window of the utility under Local Device. Click Upgrade Firmware. 7. Click Browse next to the NVM field and navigate to the unzipped folder with the firmware files. Select the NVM file. (Ex. TPL-401E-NVM-v5.0.1-0-0-X-FINAL.*

*nvm) 8. Click OK. Wait until the firmware upload completed and the device reboot Important! Do not turn off the device or press the reset button while this procedure is in progress. © Copyright 2012 TRENDnet. All Rights Reserved. 20 TRENDnet User's Guide TPL-406E / TPL-406E2K • • Buttons Dimension (L x W X H) Blinking Off Technical Specifications Hardware Standards Interface IEEE 1901, HomePlug® AV, IEEE 802.3, IEEE 802.3x, IEEE 802.3u • • 1 x 10/100Mbps Auto-MDIX RJ-45 port Power prong o A: North America Type B (NEMA 5–15) o EU: Euro Type C (CEE 7/16) o UK : United Kingdom Type G (BS 1363) Sync (3 sec.)/Reset (20 sec.*

*) A: 70 x 50 x 43 mm (2.76 x 1.97 x 1.69 in.) per unit EU: 70 x 50 x 63 mm (2.*

*76 x 1.97 x 2.48 in.) per unit UK: 70 x 50 x 58 mm (2.76 x 1.*

*97 x 2.28 in.) per unit Weight A: 51 g (1.8 oz) per unit EU: 56.7 g(2.0 oz) per unit UK: 68 g (2.4 oz) per unit Frequency Band Modulation Protocol Speed Utility OS Compatibility Nodes Overlapping Powerline Networks Coverage Security LED 2 ~ 68 MHz OFDM Symbol Modulation on link synchronization, 1024/256/64/8 - QAM, QPSK, BPSK, ROBO Carrier TDMA, and CSMA/CA Powerline: up to 500Mbps\*\* Ethernet: Up to 200Mbps (Full Duplex mode) Windows 7 (32/64-bit), Vista (32/64-bit), XP(32/64-bit) Power Source Consumption Temperature Humidity Certifications 100~240V AC, 50~60Hz Active mode: 2.2 Watts (max.) Standby mode: 0.5 Watts (max.*

*) Operating: 0° ~ 40°C (32° ~ 104°F) Storage: -10° ~ 55°C (14° ~ 131°F) Max. 95% (non-condensing) CE, FCC Up to 8 (max.) Up to 4 (per electrical system) \* Maximum of 8 adapters (nodes) recommended for streaming video across your network. Up to 300m (984ft.) 128-Bit AES (Advanced Encryption Standard) Power (PWR) Powerline (PL) with Connection Quality Indication • • • • • Best (Green) Better (Amber) Good (Red) No connection (Off) Solid \*\* 500Mbps is the maximum theoretical Powerline data rate. Actual throughput will vary depending on environment. \*\*\* Networked Powerline devices need to be plugged into power outlets that are on the same electrical system. \*\*\*\* GFCI outlets and AFCI circuit breakers may degrade Powerline network signals. Ethernet Connection © Copyright 2012 TRENDnet. All Rights Reserved.*

*21 TRENDnet User's Guide TPL-406E / TPL-406E2K In addition to this User's Guide, you can find help below: • • http://www.trendnet.com/support (documentation, downloads, FAQs, how to contact technical support) Autorun CD (Quick Installation Guide) Troubleshooting Please reference the items below if you continue to experience difficulty with installing and using your Powerline adapters. • Do not use the Sync button for more than 2 Powerline adapters to connect simultaneously. Wait for each Powerline adapter to connect to your Powerline network one at a time before connecting the next adapter. Using more than one adapter to Sync simultaneously may cause some of your adapters not to Sync and establish connection to your Powerline network. Power-cycle the Powerline adapters by disconnecting them from their power outlets for 15 seconds and then reconnect them. If the Powerline (PL) LED is red, try plugging the Powerline adapter into another available power outlet. The quality of the connection may be better in a different power outlet. @@@@All LEDs will turn off then turn back on.*

*This will reset the Powerline adapters to their default settings. The default encryption key is HomePlugAV. @@@@@@They may degrade or block Powerline signals. @@@@@@@@@@All Rights Reserved. @@In this example, the procedure below will reference how to connect a TPL-306E to a TPL406E Powerline adapter using the Sync button. The TPL-306E can be replaced with any of the models in the table and the TPL-406E can be replaced with the TPL-303E, TPL-304E, TPL-311P, or TPL-407E when following this procedure.*

 *1. On the TPL-306E, push and hold the Sync button for 15 seconds and release it. All LEDs will turn off and turn back on. This will erase the current encryption key assigned for this Powerline adapter.*

*Note: If the Powerline adapters were connected prior using the default encryption key, once you complete this step, the TPL-406E Powerline adapter will not be able to communicate to the TPL-306E Powerline adapter. 2. Afterwards, push and hold the Sync button on the TPL-306E for 2 seconds and release it. The Power (PWR) LED will start blinking. This will initiate the Sync process and generate a random encryption key. 3. Within 2 minutes, push and hold the Sync button on the TPL-406E for 3 seconds and release it. The Power (PWR) LED will start blinking. This will negotiate a connection between both Powerline adapters using the new encryption key. All LEDs will turn off and turn back on and the Powerline (PL) LED will turn on the when adapters are connected. Appendix Using the Sync Button with other TRENDnet Powerline models A different Sync button procedure may be required depending on the TRENDnet Powerline model adapter(s) you are using. If you are using one of the Powerline models listed in the table below, you will need to use the Sync button procedure provided on the next page to connect to TRENDnet models TPL-303E, TPL-304E, TPL-308E, TPL-309E, TPL-311P, TPL-406E, or TPL-407E. Model TPL-405E TPL-401E TPL-402E TPL-305E TPL-310AP TPL-306E TPL-307E If you are using an older firmware version on your Powerline adapter, it is recommended for you upgrade to the latest firmware version to ensure the latest fixes To check if firmware updates are available for your Powerline adapter, check your Powerline model. http://www.trendnet.*

*com/downloads/ © Copyright 2012 TRENDnet. All Rights Reserved. 23 TRENDnet User's Guide To reconfigure an additional Powerline adapter to connect and use the encryption key of your existing Powerline network: Note: Assuming two Powerline adapters are models listed in the table with are already connected and the additional Powerline adapter being the TPL-303E, TPL-304E, TPL308E, TPL-309E, TPL-311P, TPL-406E, or TPL-407E. In this example, the procedure below will reference how to connect the TPL-406E as an additional Powerline adapter to an existing Powerline network already connected with two TPL-306E Powerline adapters by using the Sync button. Either of the TPL-306E can be replaced with any of the models in the table and the TPL-406E can be replaced with the TPL-303E, TPL-304E, TPL-311P, or TPL-407E when following this procedure.*

*First, you will need to connect one of the TPL-306E Powerline adapters to the additional TPL-406E Powerline adapter using the procedure on the previous page "To change the default encryption key between two Powerline adapters". This will first disconnect the TPL-306E adapters from each other and connect one of the TPL-306E adapter to the TPL-406E. Then follow the procedure below to reconnect the other disconnected TPL306E Powerline adapter to your Powerline network. 1. Push and hold the Sync button on the other TPL-306E for 15 seconds and release it. All LEDs will turn off and turn back on. This will erase the current encryption key assigned to the TPL-306E. 2. Afterwards, push and hold the Sync button on the same TPL-306E for 2 seconds and release it. The Power (PWR) LED will start blinking.*

*This will initiate the Sync process. 3. Within 2 minutes, push and hold the Sync button on the TPL-406E for 3 seconds and release it. The Power (PWR) LED will start blinking. This will negotiate a connection between both Powerline adapters using the new encryption key. All LEDs will turn off and turn back on and the Powerline (PL) LED will turn on the when adapters are connected. Overlapping Powerline networks TPL-406E / TPL-406E2K It is possible to create multiple Powerline networks on the same electrical system separated and grouped by different network encryption keys. The Powerline networks will work and communicate independently of each other which can provide security between different groups of Powerline adapters. For example, if you have five powerline adapters (Adapter A, Adapter B, Adapter C, Adapter D, Adapter E), you can group Adapters A,B, and C together on one powerline network and group Adapters D and E on a different Powerline network. Each group will use a different encryption key.*

*Note: It is recommended that only a maximum of up to 4 Powerline networks can be created per electrical system. Any additional Powerline networks above the recommended may result in significant degradation in Powerline performance. © Copyright 2012 TRENDnet. All Rights Reserved. 24 TRENDnet User's Guide Federal Communication Commission Interference Statement This equipment has been tested and found to comply with the limits for a Class B digital device, pursuant to Part 15 of the FCC Rules.*

*These limits are designed to provide reasonable protection against harmful interference in a residential installation. This equipment generates, uses and can radiate radio frequency energy and, if not installed and used in accordance with the instructions, may cause harmful interference to radio communications. However, there is no guarantee that interference will not occur in a particular installation. If this equipment does cause harmful interference to radio or television reception, which can be determined by turning the equipment off and on, the user is encouraged to try to correct the interference by one of the following measures: • • • • Reorient or relocate the receiving antenna. Increase the separation between the equipment and receiver.*

*Connect the equipment into an outlet on a circuit different from that to which the receiver is connected. Consult the dealer or an experienced radio/TV technician for help. TPL-406E / TPL-406E2K The availability of some specific channels and/or operational frequency bands are country dependent and are firmware programmed at the factory to match the intended destination. The firmware setting is not accessible by the end user. RoHS This product is RoHS compliant. FCC Caution: Any changes or modifications not expressly approved by the party responsible for compliance could void the user's authority to operate this equipment. This device complies with Part 15 of the FCC Rules. Operation is subject to the following two conditions: (1) This device may not cause harmful interference, and (2) this device must accept any interference received, including interference that may cause undesired operation. Europe – EU Declaration of Conformity This device complies with the essential requirements of the Directive 2004/108/EC. The following test methods have been applied in order to prove presumption of conformity with the essential requirements of the Directive 2004/108/EC: • • • • • • EN 55022 : 2006 + A1 : 2007 EN 61000-3-2 : 2006 + A2 : 2009 EN 61000-3-3 : 2008 EN 55024 : 2010 EN 50412-2-1 : 2005 EN 60950-1 : 2006 + A11 : 2009 IMPORTANT NOTE: FCC Radiation Exposure Statement: This equipment complies with FCC radiation exposure limits set forth for an uncontrolled environment.*

 *This equipment should be installed and operated with minimum distance 20cm between the radiator & your body. This transmitter must not be co-located or operating in conjunction with any other antenna or transmitter. © Copyright 2012 TRENDnet. All Rights Reserved. 25 TRENDnet User's Guide noteikumiem. Česky [Czech] Dansk [Danish] Deutsch [German] TRENDnet tímto prohlašuje, že tento TPL-406E je ve shodě se základními požadavky a dalšími příslušnými ustanoveními směrnice 2004/108/ES. Undertegnede TRENDnet erklærer herved, at følgende udstyr TPL406E overholder de væsentlige krav og øvrige relevante krav i direktiv 2004/108/EF. Hiermit erklärt TRENDnet, dass sich das Gerät TPL-406E in Übereinstimmung mit den grundlegenden Anforderungen und den übrigen einschlägigen Bestimmungen der Richtlinie 2004/108/EG befindet. Käesolevaga kinnitab TRENDnet seadme TPL-406E vastavust direktiivi 2004/108/EÜ põhinõuetele ja nimetatud direktiivist tulenevatele teistele asjakohastele sätetele. Hereby, TRENDnet, declares that this TPL-406E is in compliance with the essential requirements and other relevant provisions of Directive 2004/108/EC.*

*Por medio de la presente TRENDnet declara que el TPL-406E cumple con los requisitos esenciales y cualesquiera otras disposiciones aplicables o exigibles de la Directiva 2004/108/CE. ΜΕ ΤΗΝ ΠΑΡΟΥΣΑ TRENDnet ΔΗΛΩΝΕΙ ΟΤΙ TPL-406E ΣΥΜΜΟΡΦΩΝΕΤΑΙ ΠΡΟΣ ΤΙΣ ΟΥΣΙΩΔΕΙΣ ΑΠΑΙΤΗΣΕΙΣ ΚΑΙ ΤΙΣ ΛΟΙΠΕΣ ΣΧΕΤΙΚΕΣ ΔΙΑΤΑΞΕΙΣ ΤΗΣ ΟΔΗΓΙΑΣ 2004/108/ΕΚ. Par la présente TRENDnet déclare que l'appareil TPL-406E est conforme aux exigences essentielles et aux autres dispositions pertinentes de la directive 2004/108/CE. Con la presente TRENDnet dichiara che questo TPL-406E è conforme ai requisiti essenziali ed alle altre disposizioni pertinenti stabilite dalla direttiva 2004/108/CE. Ar šo TRENDnet deklarē, ka TPL-406E atbilst Direktīvas 2004/108/EK būtiskajām prasībām un citiem ar to saistītajiem Lietuvių [Lithuanian] Nederlands [Dutch] Malti [Maltese] Magyar [Hungarian] Polski [Polish] Português [Portuguese] Slovensko [Slovenian] Slovensky [Slovak] Suomi [Finnish] Svenska [Swedish] TPL-406E / TPL-406E2K Šiuo TRENDnet deklaruoja, kad šis TPL-406E atitinka esminius reikalavimus ir kitas 2004/108/EB Direktyvos nuostatas.*

*Hierbij verklaart TRENDnet dat het toestel TPL-406E in overeenstemming is met de essentiële eisen en de andere relevante bepalingen van richtlijn 2004/108/EG. Hawnhekk, TRENDnet, jiddikjara li dan TPL-406E jikkonforma malħtiġijiet essenzjali u ma provvedimenti oħrajn relevanti li hemm fid-Dirrettiva 2004/108/EC. Alulírott, TRENDnet nyilatkozom, hogy a TPL-406E megfelel a vonatkozó alapvetõ követelményeknek és az 2004/108/EC irányelv egyéb elõírásainak. @@@@@@@@TRENDnet vakuuttaa täten että TPL-406E tyyppinen laite on direktiivin 2004/108/EY oleellisten vaatimusten ja sitä koskevien direktiivin muiden ehtojen mukainen. Härmed intygar TRENDnet att denna TPL-406E står I överensstämmelse med de väsentliga egenskapskrav och övriga relevanta bestämmelser som framgår av direktiv 2004/108/EG.*

*Eesti [Estonian] English Español [Spanish] Ελληνική [Greek] Français [French] Italiano [Italian] Latviski [Latvian] © Copyright 2012 TRENDnet. All Rights Reserved. 26 TRENDnet User's Guide Limited Warranty TRENDnet warrants its products against defects in material and workmanship, under normal use and service, for the following lengths of time from the date of purchase. TPL-406E / TPL-406E2K – 3 Years Warranty AC/DC Power Adapter, Cooling Fan, and Power Supply carry 1 year warranty. @@@@All products that are replaced become the property of TRENDnet. Replacement products may be new or reconditioned. TRENDnet does not issue refunds or credit. Please contact the point-of-purchase for their return policies. @@There are no user serviceable parts inside the product. @@This warranty is voided if (i) the product has been modified or repaired by any unauthorized service center, (ii) the product was subject to accident, abuse, or improper use (iii) the product was subject to conditions more severe than those specified in the manual.*

*Warranty service may be obtained by contacting TRENDnet within the applicable warranty period and providing a copy of the dated proof of the purchase. Upon proper submission of required documentation a Return Material Authorization (RMA) number will be issued. An RMA number is required in order to initiate warranty service support for all TRENDnet products. Products that are sent to TRENDnet for RMA service must have the RMA number marked on the outside of return packages and sent to TRENDnet prepaid, insured and packaged appropriately for safe shipment. Customers shipping from outside of the USA and Canada are responsible for return shipping fees. Customers shipping from outside of the USA are responsible for custom charges, including but not limited to, duty, tax, and other fees. WARRANTIES EXCLUSIVE: IF THE TRENDNET PRODUCT DOES NOT OPERATE AS WARRANTED ABOVE, THE CUSTOMER'S SOLE REMEDY SHALL BE, AT TRENDNET'S OPTION, REPAIR OR REPLACE. THE FOREGOING WARRANTIES AND REMEDIES ARE EXCLUSIVE AND ARE IN LIEU OF ALL OTHER WARRANTIES, EXPRESSED OR IMPLIED, EITHER IN FACT OR BY OPERATION OF LAW, STATUTORY OR OTHERWISE, INCLUDING © Copyright 2012 TRENDnet. All Rights Reserved. Limited Warranty WARRANTIES OF MERCHANTABILITY AND FITNESS FOR A PARTICULAR PURPOSE.*

*TRENDNET NEITHER ASSUMES NOR AUTHORIZES ANY OTHER PERSON TO ASSUME FOR IT ANY OTHER LIABILITY IN CONNECTION WITH THE SALE, INSTALLATION MAINTENANCE OR USE OF TRENDNET'S PRODUCTS. TRENDNET SHALL NOT BE LIABLE UNDER THIS WARRANTY IF ITS TESTING AND EXAMINATION DISCLOSE THAT THE ALLEGED DEFECT IN THE PRODUCT DOES NOT EXIST OR WAS CAUSED BY CUSTOMER'S OR ANY THIRD PERSON'S MISUSE, NEGLECT, IMPROPER INSTALLATION OR TESTING, UNAUTHORIZED ATTEMPTS TO REPAIR OR MODIFY, OR ANY OTHER CAUSE BEYOND THE RANGE OF THE INTENDED USE, OR BY ACCIDENT, FIRE, LIGHTNING, OR OTHER HAZARD. LIMITATION OF LIABILITY: TO THE FULL EXTENT ALLOWED BY LAW TRENDNET ALSO EXCLUDES FOR ITSELF AND ITS SUPPLIERS ANY LIABILITY, WHETHER BASED IN CONTRACT OR TORT (INCLUDING NEGLIGENCE), FOR INCIDENTAL, CONSEQUENTIAL, INDIRECT, SPECIAL, OR PUNITIVE DAMAGES OF ANY KIND, OR FOR LOSS OF REVENUE OR PROFITS, LOSS OF BUSINESS, LOSS OF INFORMATION OR DATE, OR OTHER FINANCIAL LOSS ARISING OUT OF OR IN CONNECTION WITH THE SALE, INSTALLATION, MAINTENANCE, USE, PERFORMANCE, FAILURE, OR INTERRUPTION OF THE POSSIBILITY OF SUCH DAMAGES, AND LIMITS ITS LIABILITY TO REPAIR, REPLACEMENT, OR REFUND OF THE PURCHASE PRICE PAID, AT TRENDNET'S OPTION.*

[You're reading an excerpt. Click here to read official TRENDNET](http://yourpdfguides.com/dref/4352089)

[TPL-406E user guide](http://yourpdfguides.com/dref/4352089)

<http://yourpdfguides.com/dref/4352089>

 *THIS DISCLAIMER OF LIABILITY FOR DAMAGES WILL NOT BE AFFECTED IF ANY REMEDY PROVIDED HEREIN SHALL FAIL OF ITS ESSENTIAL PURPOSE. Governing Law: This Limited Warranty shall be governed by the laws of the state of California.*

*Some TRENDnet products include software code written by third party developers. These codes are subject to the GNU General Public License ("GPL") or GNU Lesser General Public License ("LGPL"). Go to http://www.trendnet.com/gpl or http://www.*

*trendnet.com Download section and look for the desired TRENDnet product to access to the GPL Code or LGPL Code. These codes are distributed WITHOUT WARRANTY and are subject to the copyrights of the developers. TRENDnet does not provide technical support for these codes. Please go to http://www.gnu.org/licenses/gpl.txt or http://www.gnu.org/licenses/lgpl.*

*txt for specific terms of each license. PWP05202009v2 2012/05/04 27 .*

[You're reading an excerpt. Click here to read official TRENDNET](http://yourpdfguides.com/dref/4352089)

[TPL-406E user guide](http://yourpdfguides.com/dref/4352089) <http://yourpdfguides.com/dref/4352089>